# **OPTOOUT-PCIe32 STANDARD**

**EDP No: A-846600**

32 optocoupler isolated digital outputs

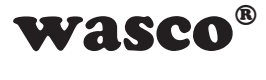

user's guide

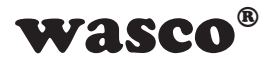

# **Copyright© 2019 by Messcomp Datentechnik GmbH**

This documentation is copyright by Messcomp Datentechnik GmbH. All rights are reserved.

Messcomp Datentechnik GmbH reserves the right to modify the products described in this manual at any time and without preannouncement.

No parts of this manual are allowed to be reproduced, copied, translated or transmitted in any way without a prior written consent of Messcomp Datentechnik GmbH.

### **Registered Trademarks**

**SMONDUARE COPPERTMENT AND MANUTE CONTROLL AND MANUTE CONTROLL AND ARE CONSIDENDED**<br>
CH<sup>®</sup> are trademarks of<br>
CH<sup>®</sup> are trademarks of<br>
ay be trademarks of<br>
sumes no liability for the<br>
sumes no liability for the<br>
sumes no Windows®, Visual Basic®, Visual C++®, Visual C#® are trademarks of Microsoft. wasco<sup>®</sup> is registered trademark Linux<sup>®</sup> is registered trademark Ubuntu<sup>®</sup> is registered trademark LabVIEW<sup>®</sup> is registered trademark Other product and company names mentioned may be trademarks of their respective owners

# **Disclaimer**

The company Messcomp Datentechnik GmbH assumes no liability for the use of the interface card OPTOOUT-PCIe32STANDARD and this documentation, neither for direct nor indirect damages.

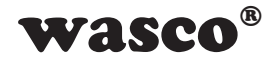

# **Table of Contents**

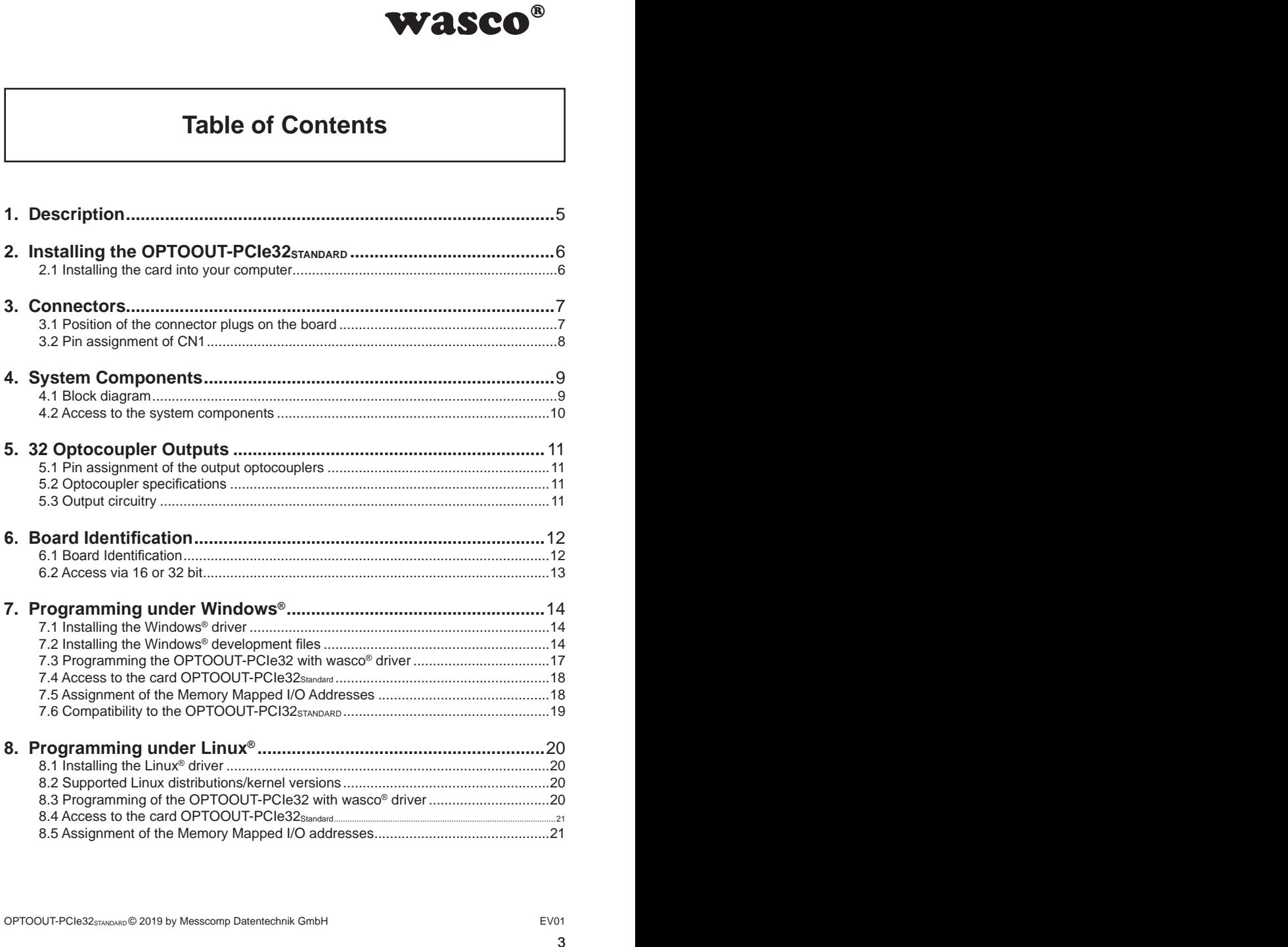

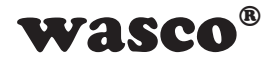

# **Table of Contents**

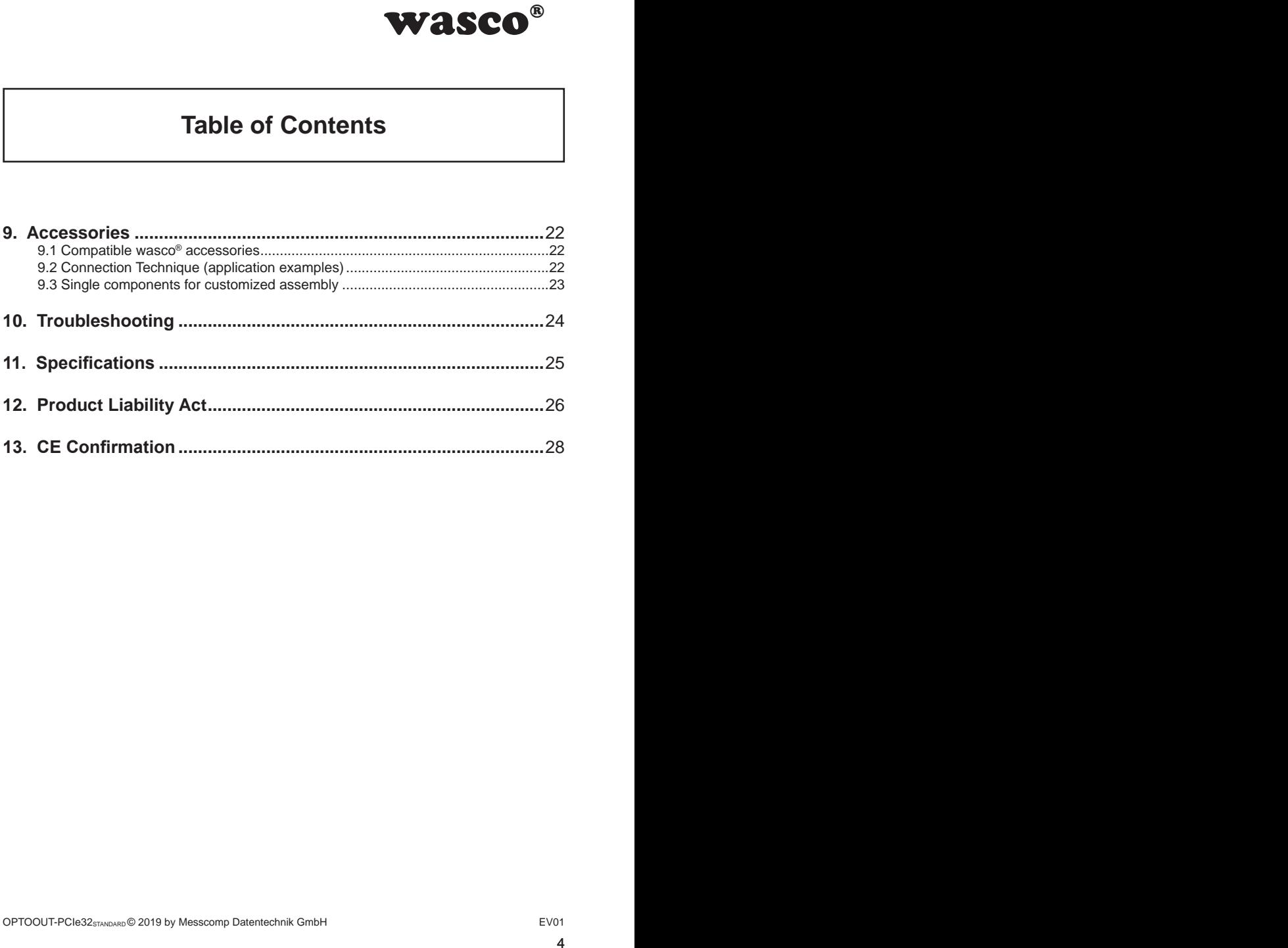

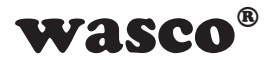

# **1. Description**

<span id="page-4-0"></span>WASCO<sup>®</sup><br>NDARD provides 32 digital<br>teld. Electrical isolation<br>which can cope with a<br>ach output is fitted with<br>socket mounted on the<br>tical with PCI bus card<br>Cle is easily to realise.<br>Indentical cards in your The wasco<sup>®</sup> interface card OPTOOUT-PCIe32<sub>STANDARD</sub> provides 32 digital outputs, every single channel is galvanically isolated. Electrical isolation is granted by special high power optocouplers, which can cope with a switching current of up to 150 mA. Additionally, each output is fitted with protection diodes against harmful voltage peaks.

The output optocouplers are fed to a 68-pin SCSI socket mounted on the board's slot bracket.

Pin assignment and input voltage ranges are identical with PCI bus card OPTOOUT-PCI32STANDARD. Therefore a switch to PCIe is easily to realise. Furthermore, the card provides a jumper block for a card identification. This enables you to differentiate between several identical cards in your system.

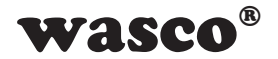

# **2. Installing the OPTOOUT-PCIe32STANDARD**

### **2.1 Installing the card into your computer**

Before you insert the card unplug the power cord or make sure, there is no current to/in the computer. Inserting into a running system may cause damaging or destroying not only OPTOOUT-PCIe32STANDARD, but even other already inserted cards of your computer.

<span id="page-5-0"></span>**E32STANDARD**<br>
or make sure, there is<br>
pling system may cause<br>
Cle32STANDARD, but even<br>
serting the card. Please<br>
re the OPTOIO-PCle32<br>
computer to avoid the<br>
EV01 Select an empty PCIe slot of your computer for inserting the card. Please refer to the computer's manual for support. Secure the OPTOIO-PCIe32 by screwing the slot bracket to the casing of your computer to avoid the card coming loose by effects of the cables.

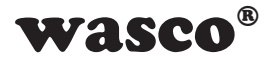

# **3. Connectors**

### **3.1 Position of the connector plugs on the board**

<span id="page-6-0"></span>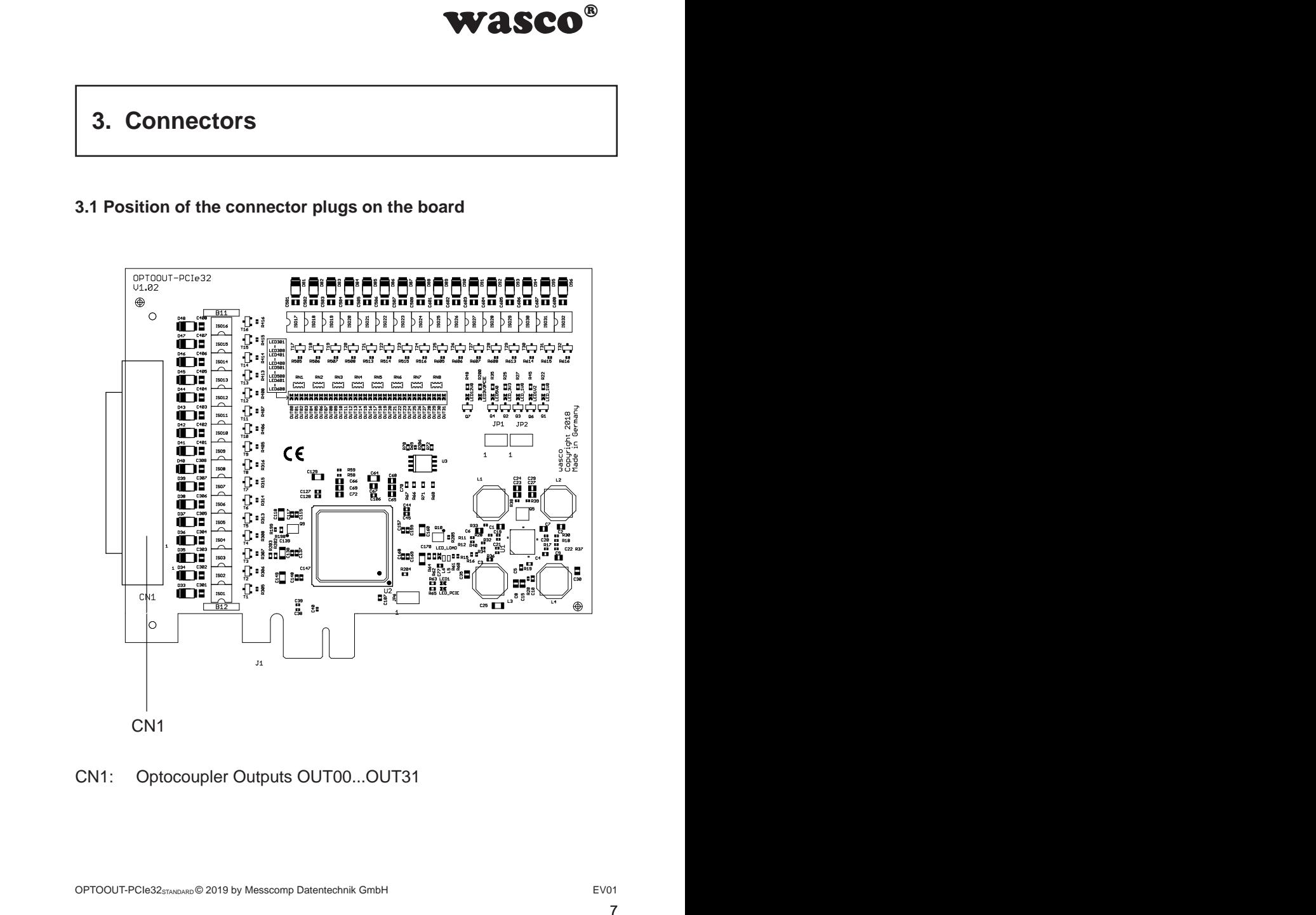

# CN1: Optocoupler Outputs OUT00...OUT31

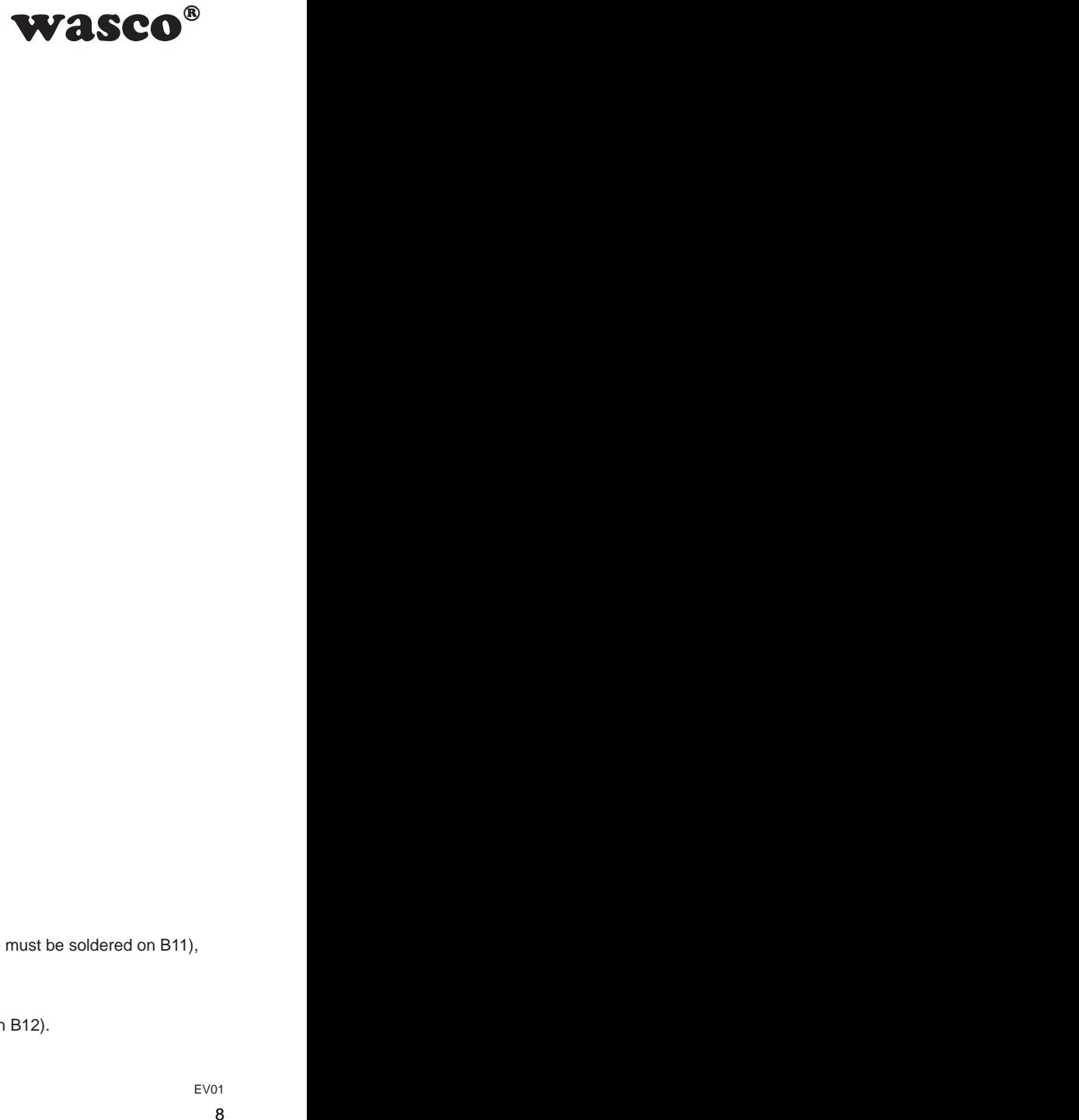

# <span id="page-7-0"></span>**3.2 Pin assignment of CN1**

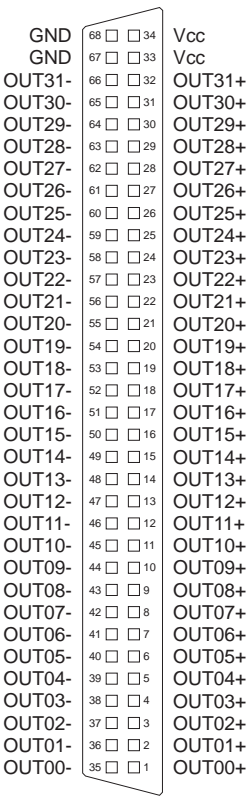

**Vcc:**

Connector for internal voltage source (+ 5V) (a wiring bridge must be soldered on B11), **Never apply an external voltage across this pin.**

#### **GND:**

Ground connection (only when a wiring bridge is soldered on B12).

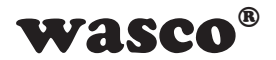

# **4. System Components**

# **4.1 Block diagram**

<span id="page-8-0"></span>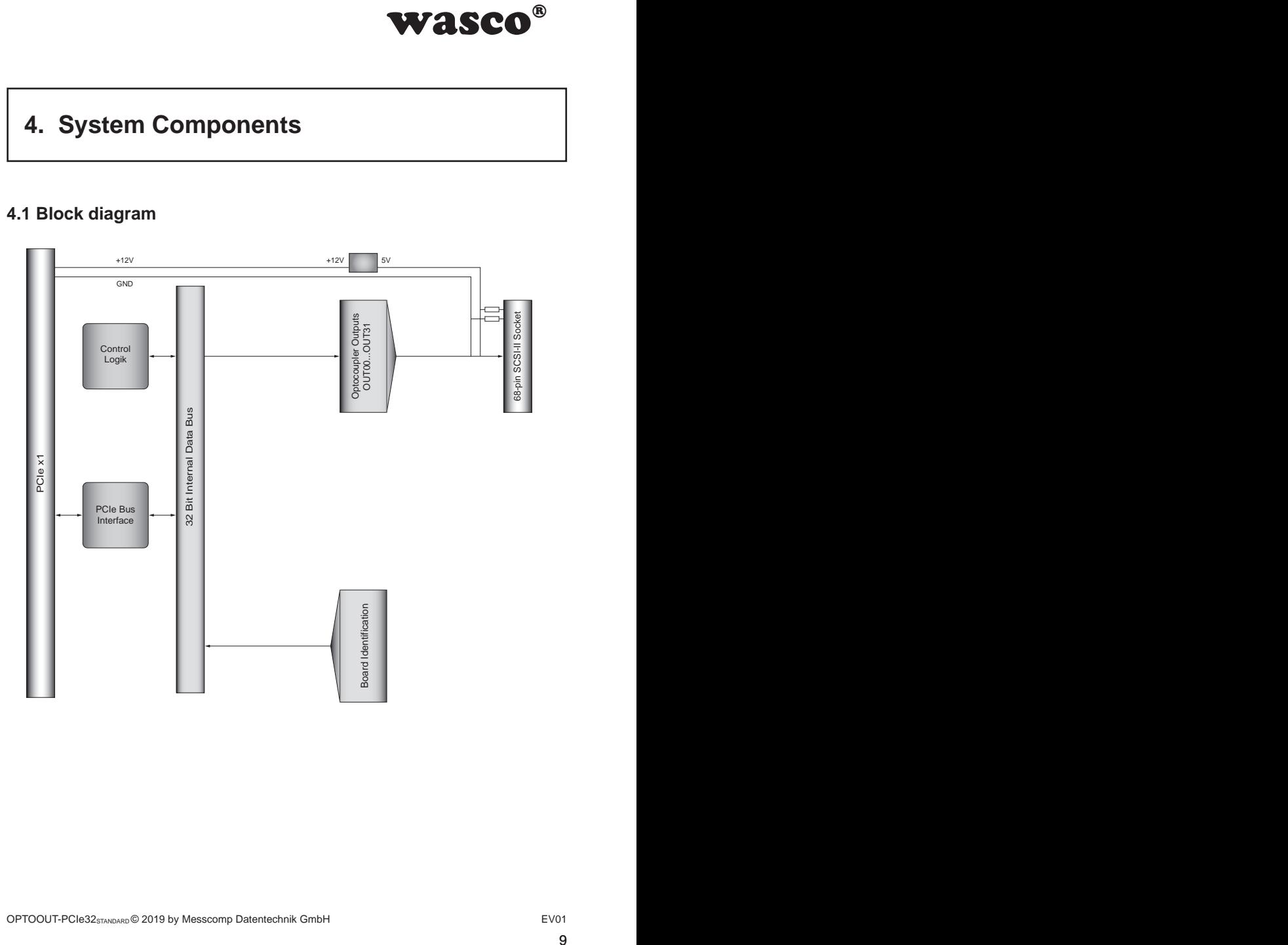

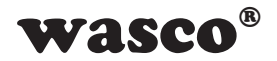

### **4.2 Access to the system components**

<span id="page-9-0"></span>**SCO<sup>®</sup>**<br>
DOUT-PCIe32 is made<br>
dresses by library func-<br>
32 depend on the base<br>
patibility the wasco dri-<br>
Programming or in the<br>
Programming or in the<br>
Transformation of the section of the section of the section of the se Access to the hardware components of the OPTOOUT-PCIe32 is made by reading and writing in Memory Mapped I/O addresses by library functions. The relevant addresses for OPTOOUT-PCIe32 depend on the base address assigned by the BIOS. You can access to the OPTOIO-PCIe32 by double word access only. For reasons of compatibility the wasco drivers process or take into account the least significant bytes only. (Please find more information in the chapter Programming or in the samples on the enclosed CD)

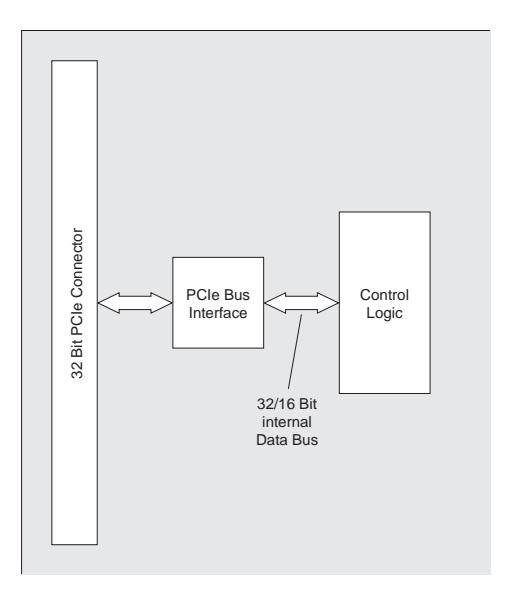

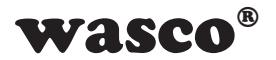

# **5. 32 Optocoupler Outputs**

Die OPTOOUT-PCIe32 provides 32 output channels, which are galvanically isolated by optocouplers.

# **5.1 Pin assignment of the output optocouplers**

<span id="page-10-0"></span>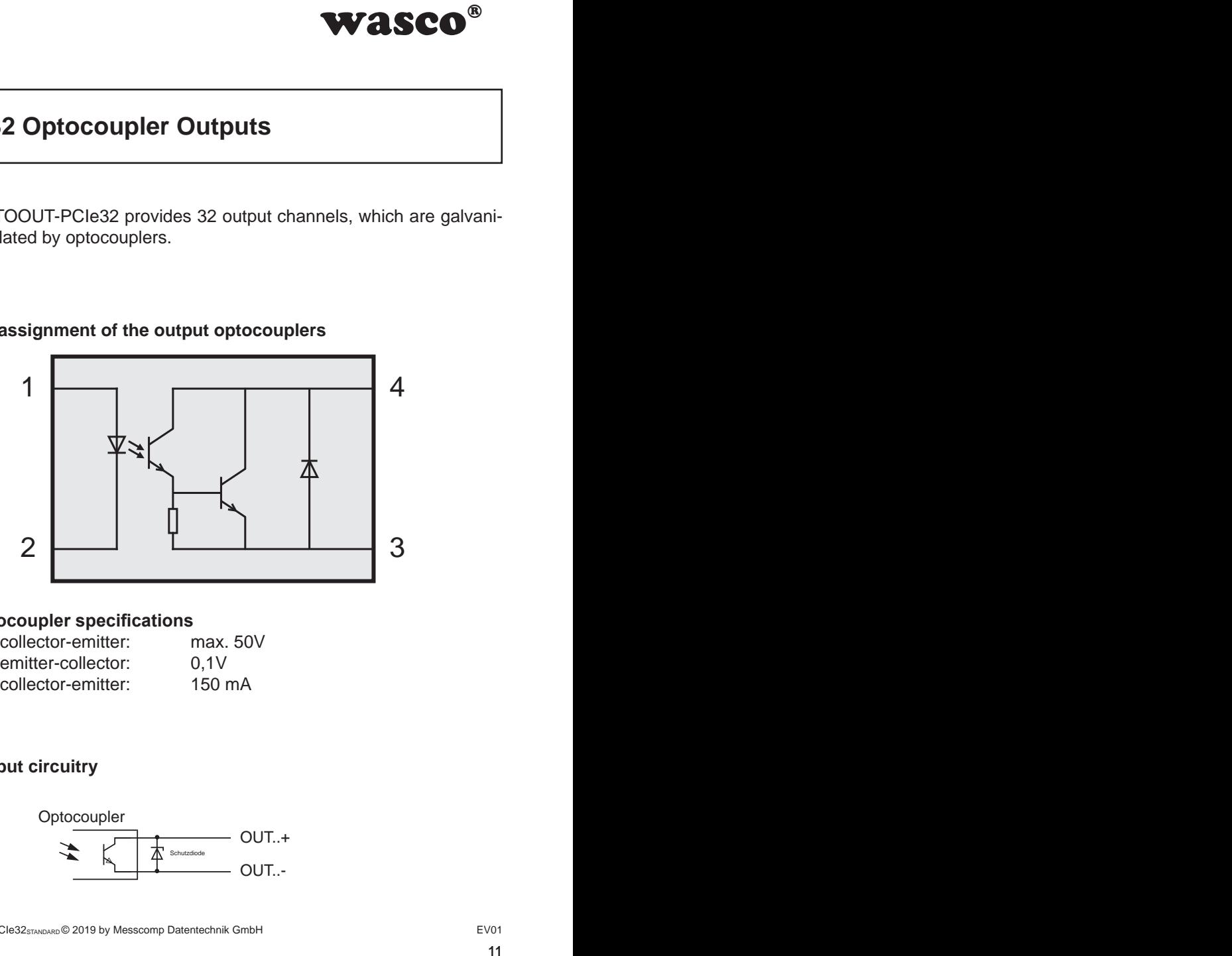

# **5.2 Optocoupler specifications**

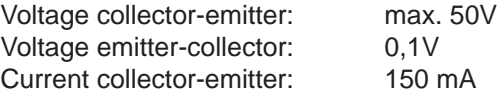

# **5.3 Output circuitry**

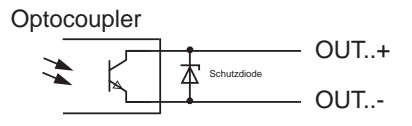

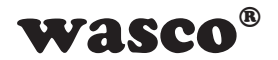

# <span id="page-11-0"></span>**6. Board Identification**

### **6.1 Board Identification**

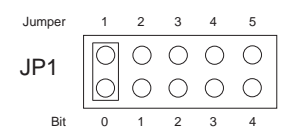

**WASCO**<sup>®</sup><br>
ion enables you to dif-<br>
veral PC boards of the<br>
tem. This is realised by<br>
imper block.<br>
ne Byte (16 Bit) and is<br>  $\frac{4}{5}$   $\frac{3}{4}$   $\frac{2}{3}$   $\frac{1}{2}$   $\frac{1}{x}$ <br>
ver is set, otherwise "0"<br>
ne setting of the The board Identification enables you to differentiate between several PC boards of the same type in your system. This is realised by a software readable jumper block.

The board identification to be read consists of one Byte (16 Bit) and is structured as follows:

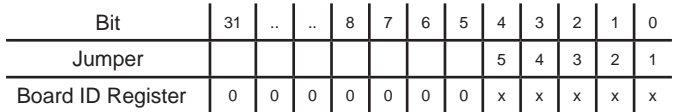

"x" corresponds to ..1", if the Jumper is set, otherwise ..0.

Calling the reading command you can read out the setting of the jumper block JP1. Not used bits are basically "0", a set or closed jumper will be read as "1".

For example:

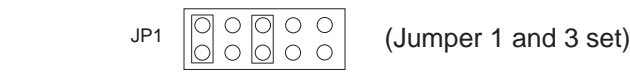

Result of the reading command: \$05

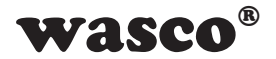

# **6.2 Access via 16 or 32 bit**

The jumper block JP2/1-2 can be used to set the access width. If the jumper block JP2/1-2 is not set (default), the card operates in com-

patibility mode. In this mode, the card is accessed in 16-bit mode.

Furthermore, the offset addresses of the PCI card OPTOOUT-PCI32STANDARD are effective with factor 2.

If the jumper is set, the card operates in 32-bit mode and therefore is fully compatible with other PCIe cards in offset addressing.

The offset addresses of both of the modes are covered in chapter 7.5 "Assignment of the Memory Mapped I/O Addresses"

<span id="page-12-0"></span>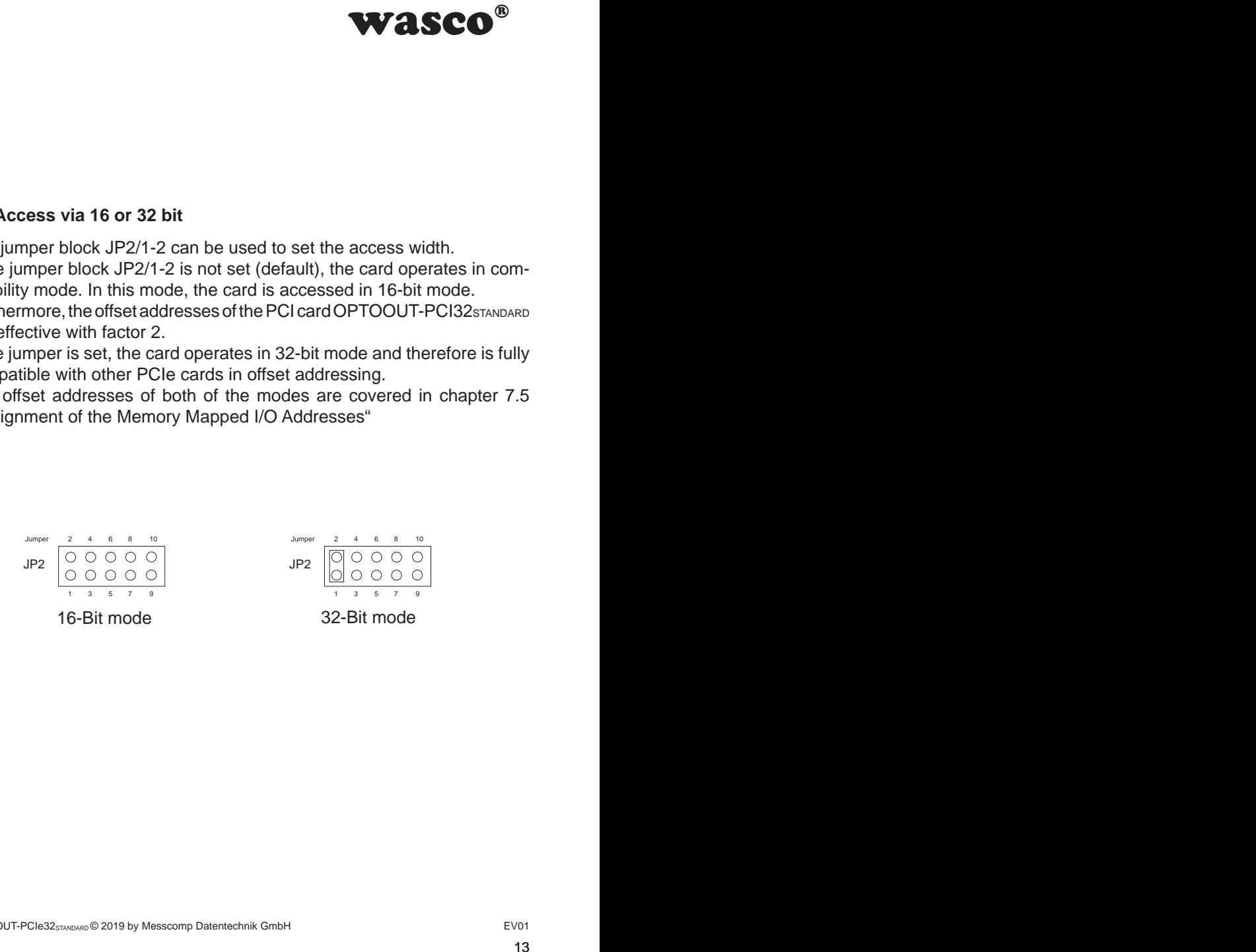

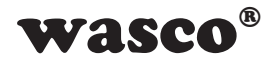

# **7. Programming under Windows®**

### **7.1 Installing the Windows**® **driver**

In order to implement the card under Windows®, it is necessary to install a special driver, which allows access to the card. The operating system under Windows® 10, 8 and 7 automatically reports after starting the PC, that a new hardware component has been found. In this case, insert the data medium and instruct to the system to install the driver files herefrom. If the operating system does not respond, the driver also can be installed in the Device Manager.

#### **7.2 Installing the Windows® development files**

For installation of the development files, please run the "Setup.exe" file in the folder driver on the accompanying CD and follow the installation **instructions** 

<span id="page-13-0"></span>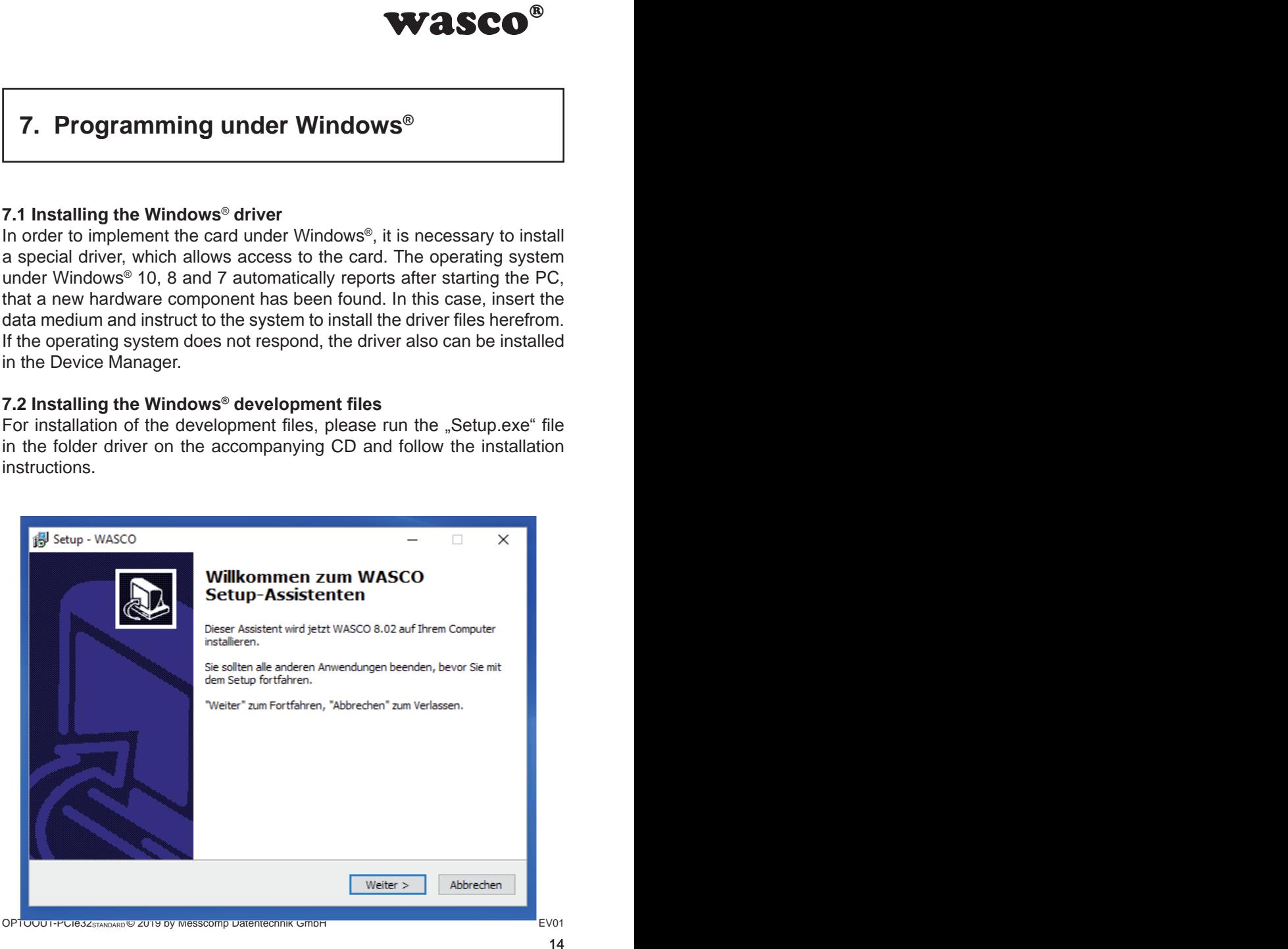

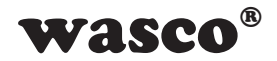

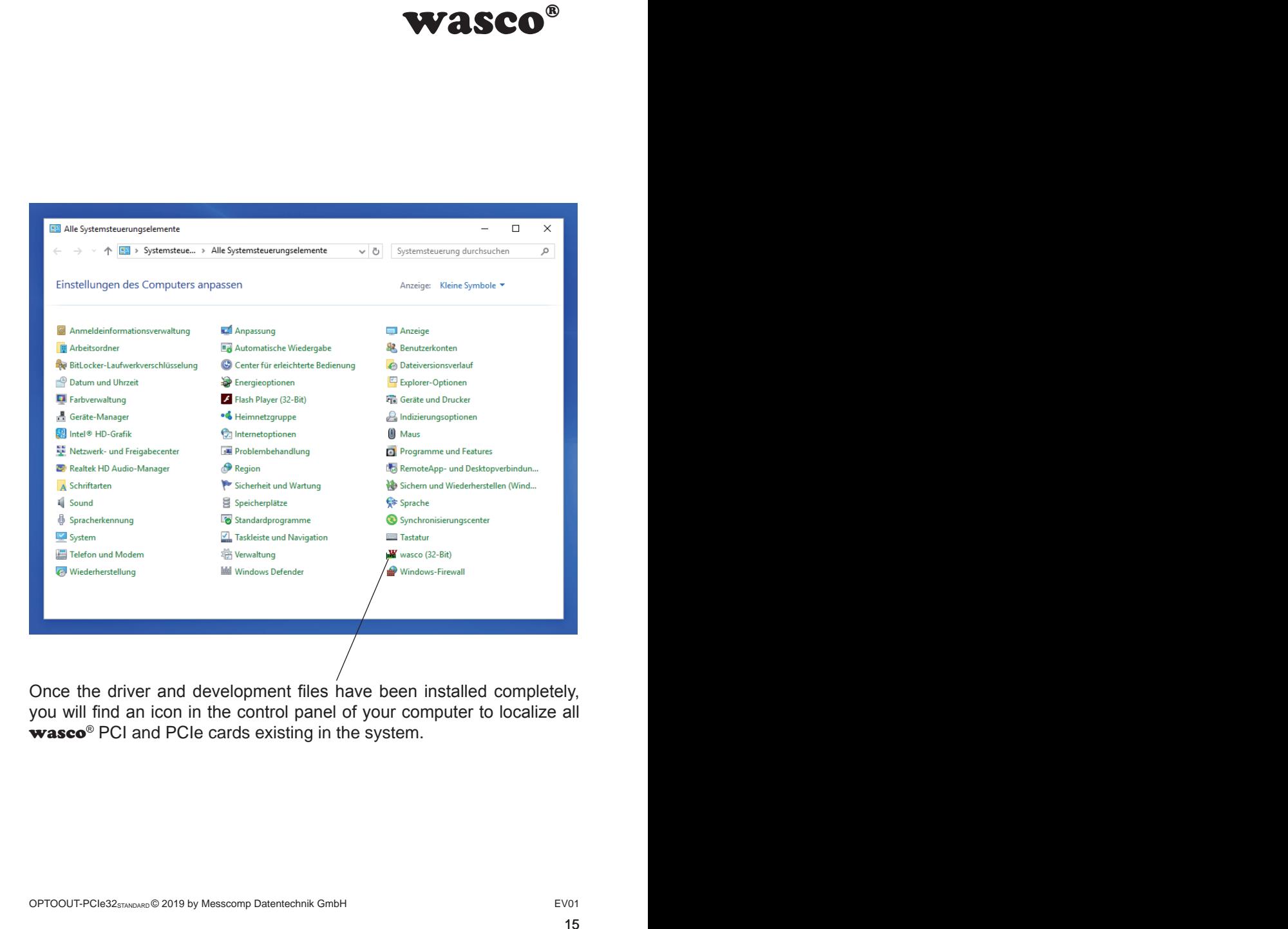

Once the driver and development files have been installed completely, you will find an icon in the control panel of your computer to localize all wasco<sup>®</sup> PCI and PCIe cards existing in the system.

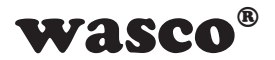

Start the card query by double-clicking the  $\mathbf{w}$ asco<sup>®"</sup> icon. Following window appears: (An OPTOIO-PCIe16STANDARD is used as an example)

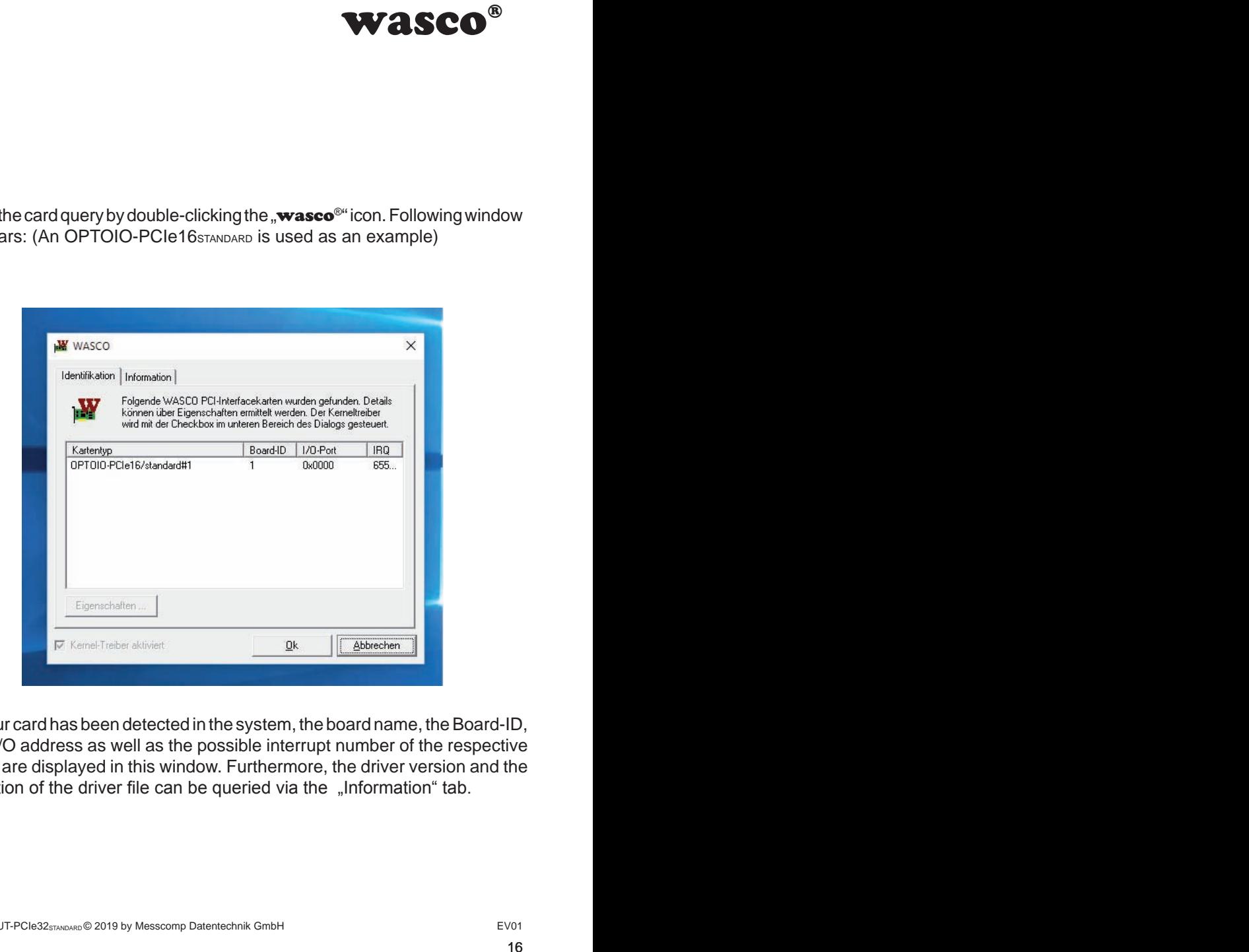

If your card has been detected in the system, the board name, the Board-ID, the I/O address as well as the possible interrupt number of the respective card are displayed in this window. Furthermore, the driver version and the location of the driver file can be queried via the "Information" tab.

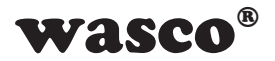

If your card was not detected, following error message will be displayed:

<span id="page-16-0"></span>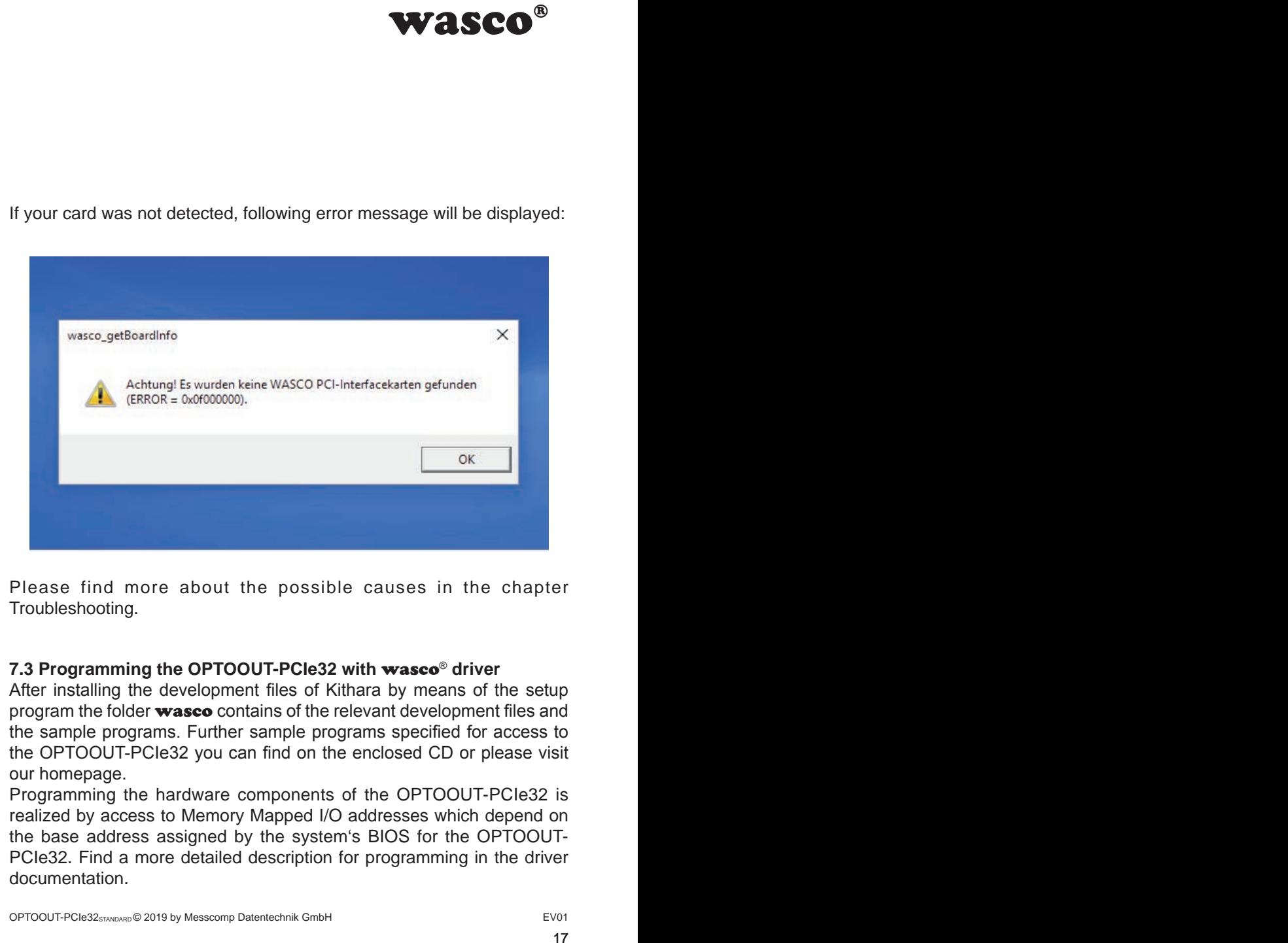

Please find more about the possible causes in the chapter Troubleshooting.

# **7.3 Programming the OPTOOUT-PCIe32 with** wasco® **driver**

After installing the development files of Kithara by means of the setup program the folder wasco contains of the relevant development files and the sample programs. Further sample programs specified for access to the OPTOOUT-PCIe32 you can find on the enclosed CD or please visit our homepage.

Programming the hardware components of the OPTOOUT-PCIe32 is realized by access to Memory Mapped I/O addresses which depend on the base address assigned by the system's BIOS for the OPTOOUT-PCIe32. Find a more detailed description for programming in the driver documentation.

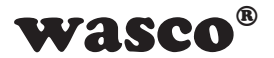

### **7.4 Access to the card OPTOOUT-PCIe32Standard**

The access to the OPTOOUT-PCIe32Standard is done exclusively via board name (card type) WASCO-PCIe8246

# **7.5 Assignment of the Memory Mapped I/O Addresses**

The Memory Mapped I/O addresses of the individual hardware components depend on the base address as follows:

### 16-bit mode

<span id="page-17-0"></span>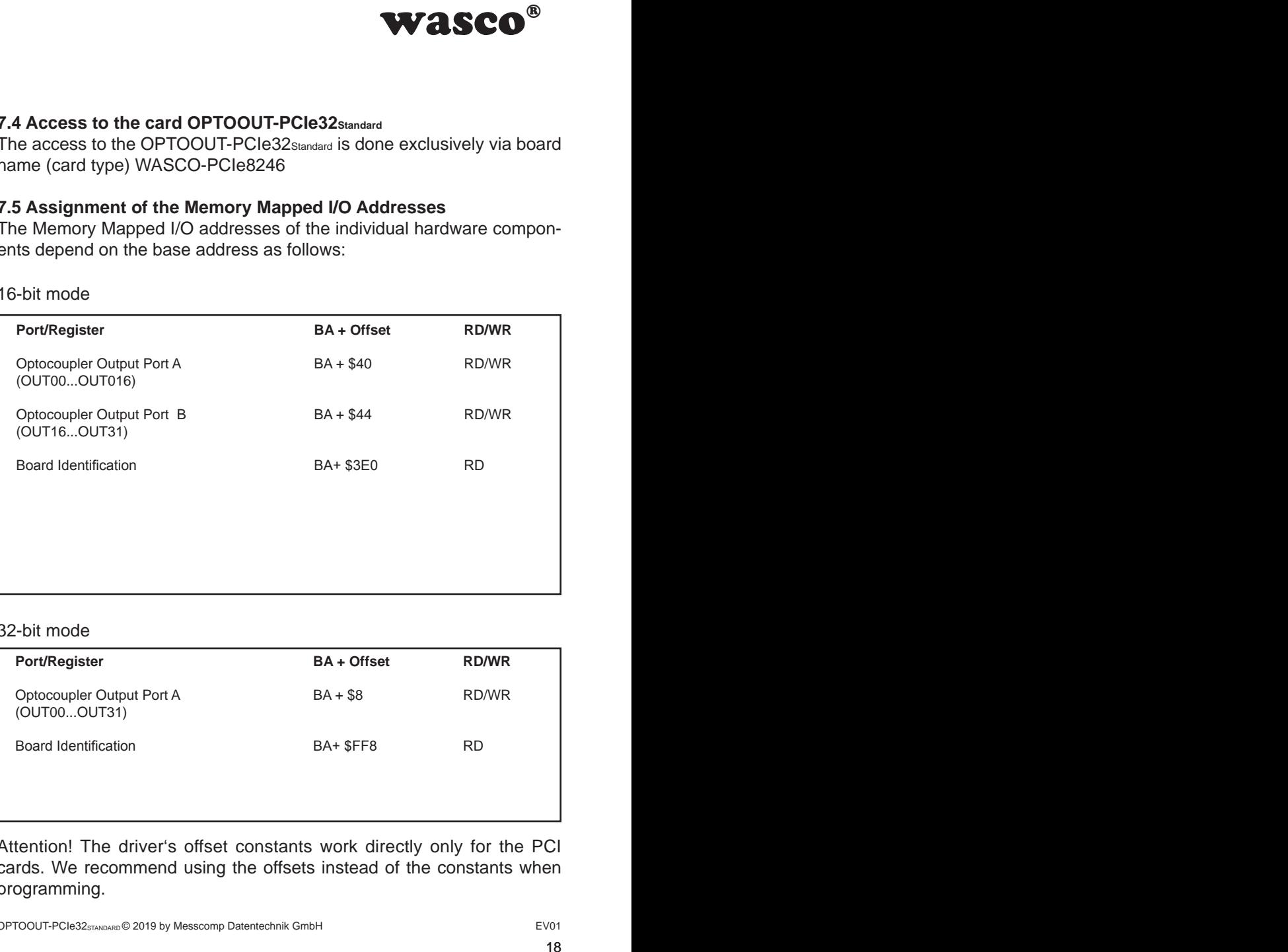

#### 32-bit mode

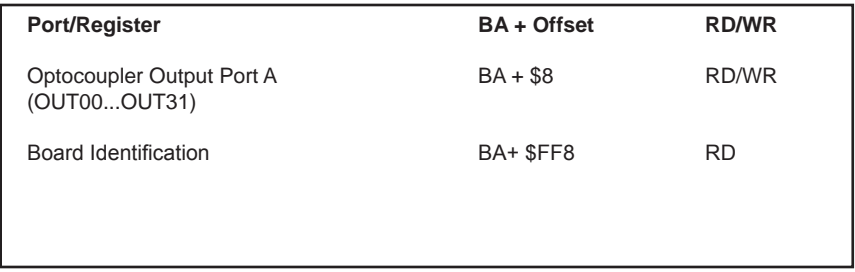

Attention! The driver's offset constants work directly only for the PCI cards. We recommend using the offsets instead of the constants when programming.

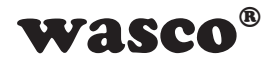

# **7.6 Compatibility to the OPTOOUT-PCI32STANDARD**

<span id="page-18-0"></span>Re<br>
So drivers special regard<br>
PTOOUT-PCI32sTANDARD.<br>
2) can be used for both<br>
ged respectively for the<br>
ged respectively for the<br>
32sTANDARD" but<br>
for the PCIe board are<br>
id by two for the PCIe<br>
CO addresses have<br>
id via Developping the OPTOOUT-PCIe32STANDARD and its drivers special regard was attended to use identical accesses as to the OPTOOUT-PCI32 STANDARD. This enables you to change over from PCI to PCIe with existing programs in a very easy way. The driver (as from version 8.02) can be used for both PCI and PCIe.

What has been changed and what has to be changed respectively for the PCIe board:

- 1. The board's name now is not "OPTOOUT-PCI32STANDARD" but "WASCO-PCIe8246"
- 2. The functions to access to the port addresses for the PCIe board are given as "wasco\_outputPCIeW" and "wasco\_inputPCIeW"
- 3. The offsets to access to the Memory Mapped I/O addresses have changed. The former offsets have to be multiplied by two for the PCIe card. (Unchanged Constants are usable for PCI only).
- 4. The setting of jumper block JP1 can be monitored via an additional address. The jumper can be used for example for the identification of the OPTOOUT-PCIe32STANDARD when using several cards in the PC.

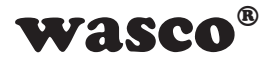

# **8. Programming under Linux®**

For using the card under Linux® , an Linux wasco® driver is provided on the accompanying CD or on our website. It is available in code form and can be changed and customized by the user at any time.

### **8.1 Installing the Linux**® **driver**

<span id="page-19-0"></span>**WASCO<sup>®</sup>**<br>  $\frac{1}{2}$  driver is provided on<br>
ilable in code form and<br>
required to be installed.<br> *t* the folder of the Linux<br> *the* instructions in the<br>
ons<br>
g environments:<br> **h**<br> **wasco**® **driver**<br>
the OPTOOUT-PCle32<br>
dr To access the card under Linux®, a special driver is required to be installed. In this purpose, insert the data medium and copy the folder of the Linux driver to your system. To install the driver, follow the instructions in the readme file

#### **8.2 Supported Linux distributions/kernel versions**

The wasco® driver has been tested in the following environments:

Ubuntu® 18.04.4 LTS (Kernel: 5.3.0)

### **8.3 Programming of the OPTOOUT-PCIe32 with** wasco® **driver**

The programming of the hardware components of the OPTOOUT-PCIe32 is done by accessing the Memory Mapped I/O addresses, which depend on the base address assigned by the system's BIOS for the OPTOOUT-PCIe32.

The functions pread und pwrite are used for the access. Using the programming languages C und C/C++, no further external libraries are required. Examples for the exact access to the OPTOOUT-PCIe32 can be found on the accompanying CD or on our homepage.

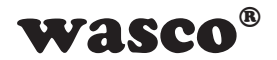

# **8.4 Access to the card OPTOOUT-PCIe32Standard**

The access to the OPTOOUT-PCIe32Standard is done exclusively via board name (card type) WASCO-PCIe8246.

### **8.5 Assignment of the Memory Mapped I/O addresses**

The Memory Mapped I/O addresses of the individual hardware components depend on the base address as follows

### 32-Bit-Modus

<span id="page-20-0"></span>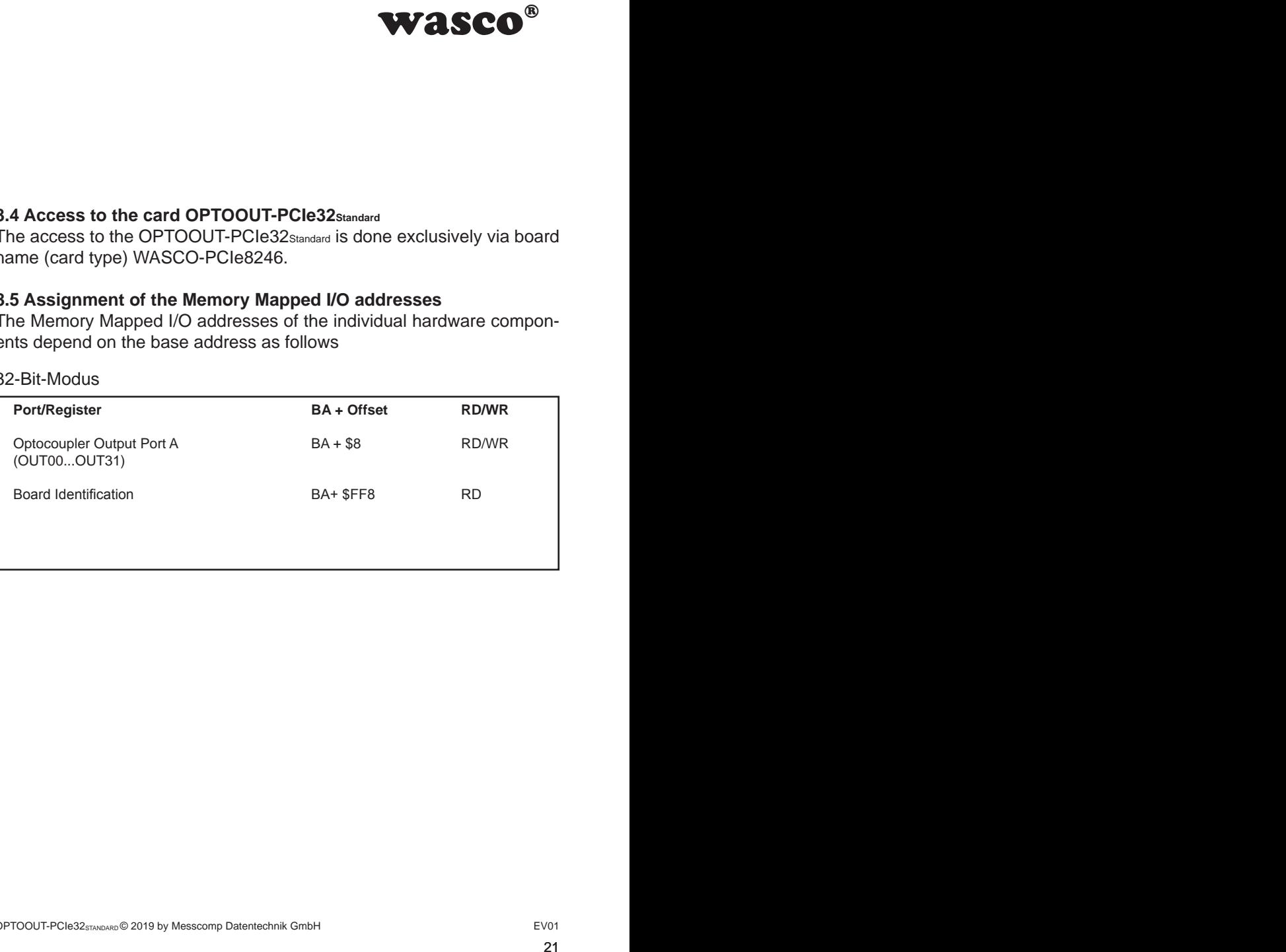

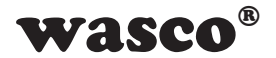

# **9. Accessories**

# **9.1 Compatible** wasco**® accessories**

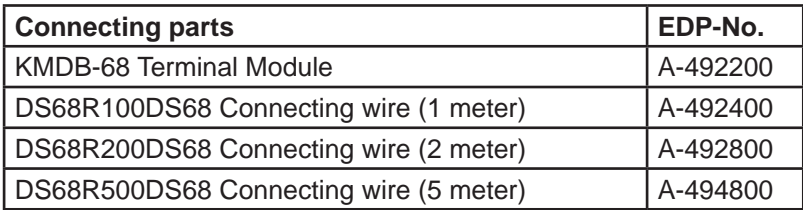

# **9.2 Connection Technique (application examples)**

<span id="page-21-0"></span>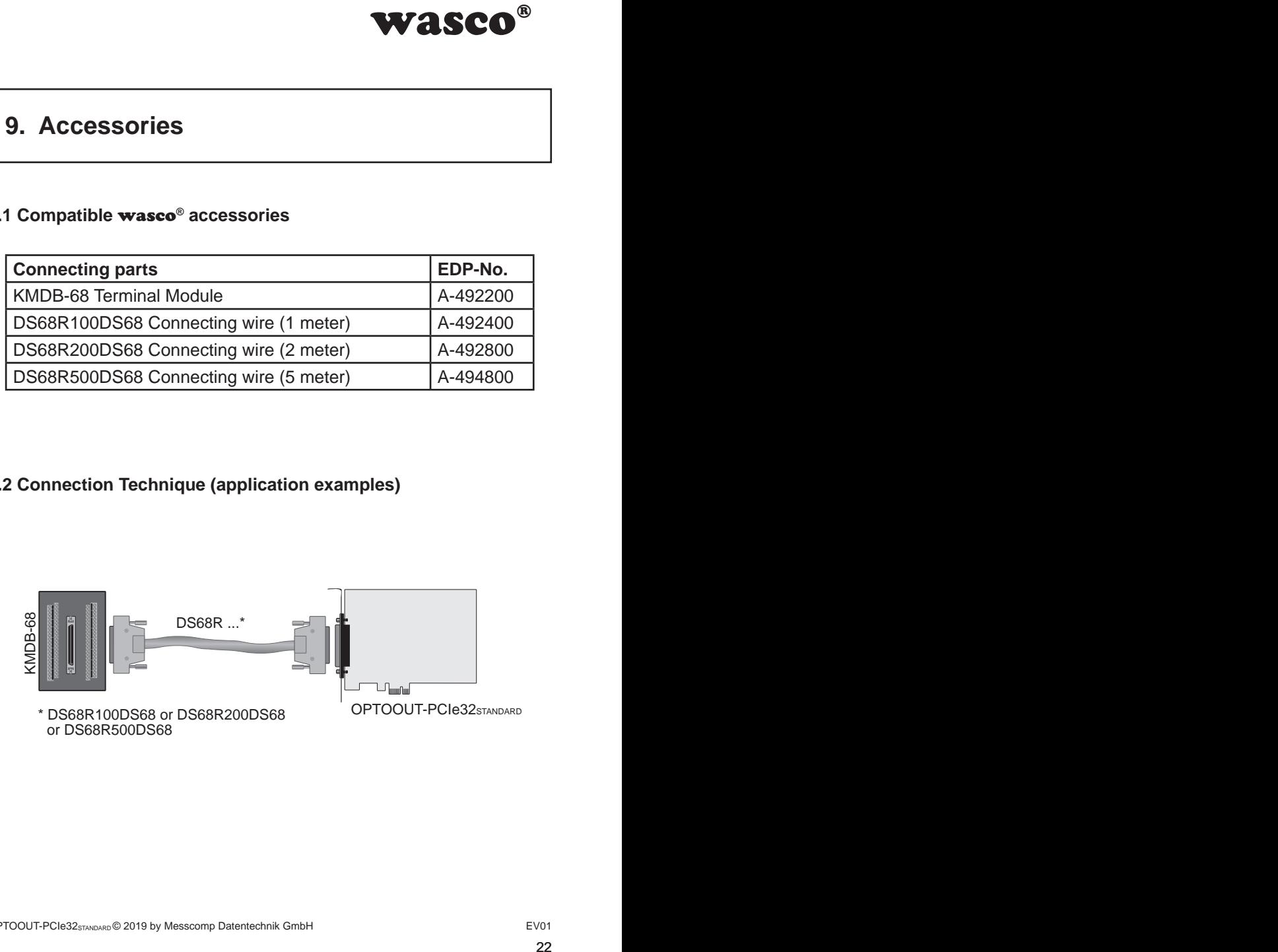

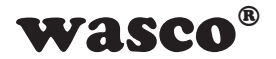

# **9.3 Single components for customized assembly**

<span id="page-22-0"></span>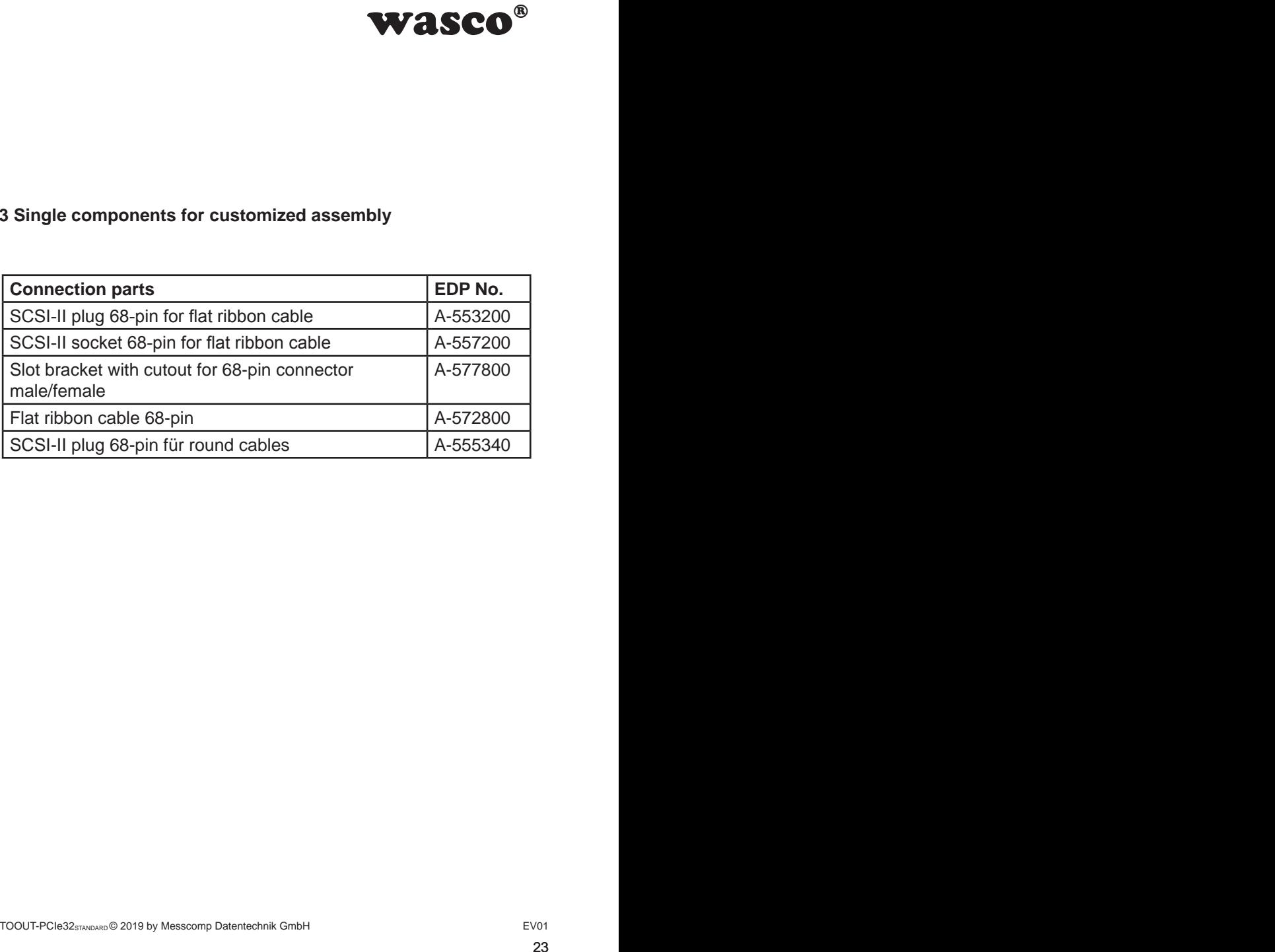

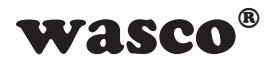

# **10. Troubleshooting**

Following you can find a brief compilation of the most common known causes of errors that may occur during starting-up or while running the OPTOOUT-PCIe32.

Please firstly check the following points before you contact your dealer or distributor:

<span id="page-23-0"></span>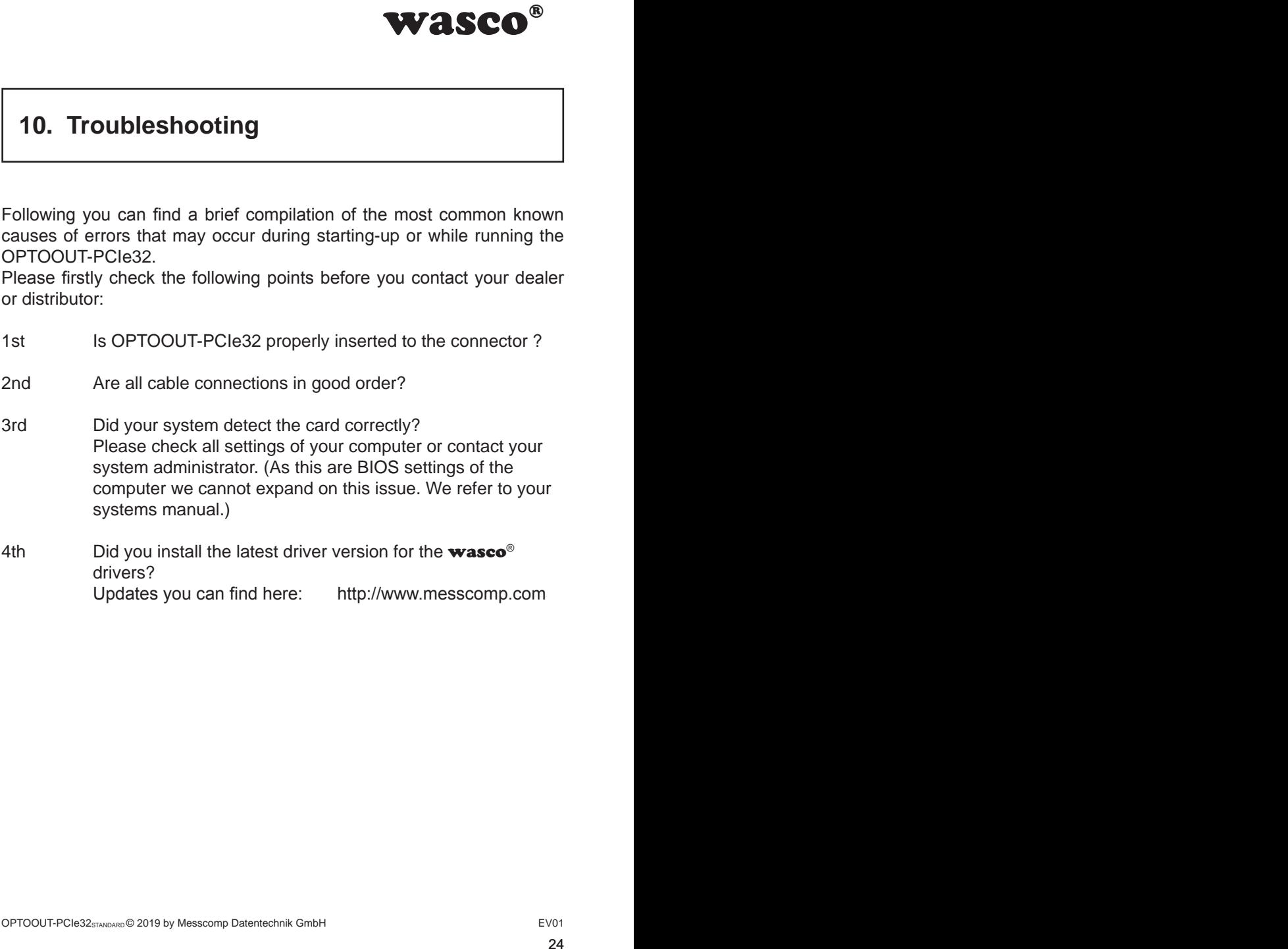

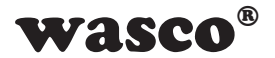

# **11. Specifications**

#### **Optocoupler Outputs**

<span id="page-24-0"></span>wasco<sup>®</sup><br>annel with each two se-Optocouplers 32\* PC853 or compatible socketed 32 channels, galvanically isolated Galvanic isolation even between every single channel with each two separate connectors Overvoltage protection by protection diodes Output current max. 150mA Output frequency ca 1 KHz Voltage collector-emitter: max. 50V Voltage emitter-collector: max. 0,1V

#### **Board Identification**

Jumper block with five pairs of contact pins

# **Connection plug**

68-pin SCSI socket

### **Bus system**

32-bit PCIe Bus (16 or 32 bit data access)

#### **Measurements of the Board**

131 mm x 111 mm (l x b) standard hight, full length card 6-lagige Multilayer-Platine

### **Other**

Control LEDs for power supply

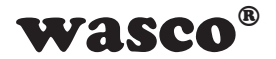

# **12. Product Liability Act**

### **Information about Product Liability**

The Product Liability Act (Act on Liability for Defective Products - Prod-HaftG) in Germany regulates the manufacturer's liability for damages caused by defective products.

<span id="page-25-0"></span>WASCO<sup>®</sup><br>ective Products - Prod-<br>is liability for damages<br>a non-commercial end-<br>observe the necessary<br>n-commercial end user<br>ur non-commercial cus-<br>then handling products<br>erved:<br>DE0860.<br>26 The obligation to pay compensation can be given, if the product's presentation could cause a misconception of safety to a non-commercial enduser and also if the end-user is expected not to observe the necessary safety instructions handling this product.

It must therefore always be verifiable, that the non-commercial end user was made familiar with the safety rules.

In the interest of safety, please always advise your non-commercial customer of the following safety instructions:

#### **Safety instructions**

The valid VDE-instructions must be observed, when handling products that come in contact with electrical voltage.

Especially the following instructions must be observed: VDE100; VDE0550/0551; VDE0700; VDE0711; VDE0860.

The instructions are available from: Vde-Verlag GmbH Bismarckstr. 33 10625 Berlin

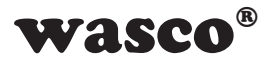

\* unplug the power plug before you open the unit or make sure, there is no current to/in the unit.

\* You only may put into operation any components, boards or devices if they have been installed inside a secure touch-protected casing before. During installation there must be no current to the equipment.

\* Make sure that the device is disconnected from the power supply before using any tools on any components, boards or equipment. Any electric charges stored in components in the device are to be discharged prior.

**WASCO<sup>®</sup>**<br>tor make sure, there is<br>ts, boards or devices if<br>rotected casing before.<br>equipment.<br>he power supply before<br>equipment. Any electric<br>be discharged prior.<br>ne unit, the components<br>ts or breaks. In case of<br>but of op \* Live cables or wires, which are connected with the unit, the components or the boards, must be tested for insulation defects or breaks. In case of any defect the device must be immediately taken out of operation until the defective cables have been replaced.

\* When using components or boards you must strictly comply with the characteristic data for electrical sizes shown in the related description

\* As a non-commercial end user, if it is not clear whether or not the electrical characteristic data given in the provided description apply to a component you must consult an expert.

Furthermore, the compliance with building and safety instructions of all kinds (VDE, TÜV, industrial injuries corporation, etc.) is subject to the user/customer.

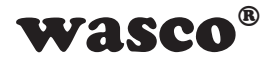

# **13. CE Confirmation**

This is to certify, that the product

# **OPTOOUT-PCIe32STANDARD EDP number A-846600**

comply with the requirements of the relevant EMC directives 2014/30/ EU. This declaration will lose its validity, if the instructions given in this manual for the intended use of the products are not fully complied with.

Following standards are regarded:

<span id="page-27-0"></span> wasco® wasco® EN 55011: 2009 + A1. 2010 (Group 1, Class A) EN 55022: 2010 / AC: 2011 EN 55024: 2010 EN 61000-6-4: 2007 + A1: 2011 EN 61000-6-2: 2005 / AC: 2005 (EN 6100-4-2: 2008; EN 6100-4-3: 2006 + A1: 2007 + A2; EN 6100-4-4: 2012; EN 6100-4-5: 2014; EN 6100-4-6: 2013; EN 6100-4-8: 2009; EN 6100-4-11: 2004)

The following manufacturer is responsible for this declaration:

Messcomp Datentechnik GmbH Neudecker Str. 11 83512 Wasserburg

given by

Dipl.Ing.(FH) Hans Schnellhammer

Wasserburg, 19.08.2019

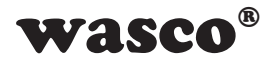

# **Reference system for intended use**

This PC expansion card is not a stand-alone device. The CE-conformity only can be assessed when additional computer components are in use simultaneously. Thus the CE conformity only can be confirmed when using the following reference system for the intended use of the PC expansion card:

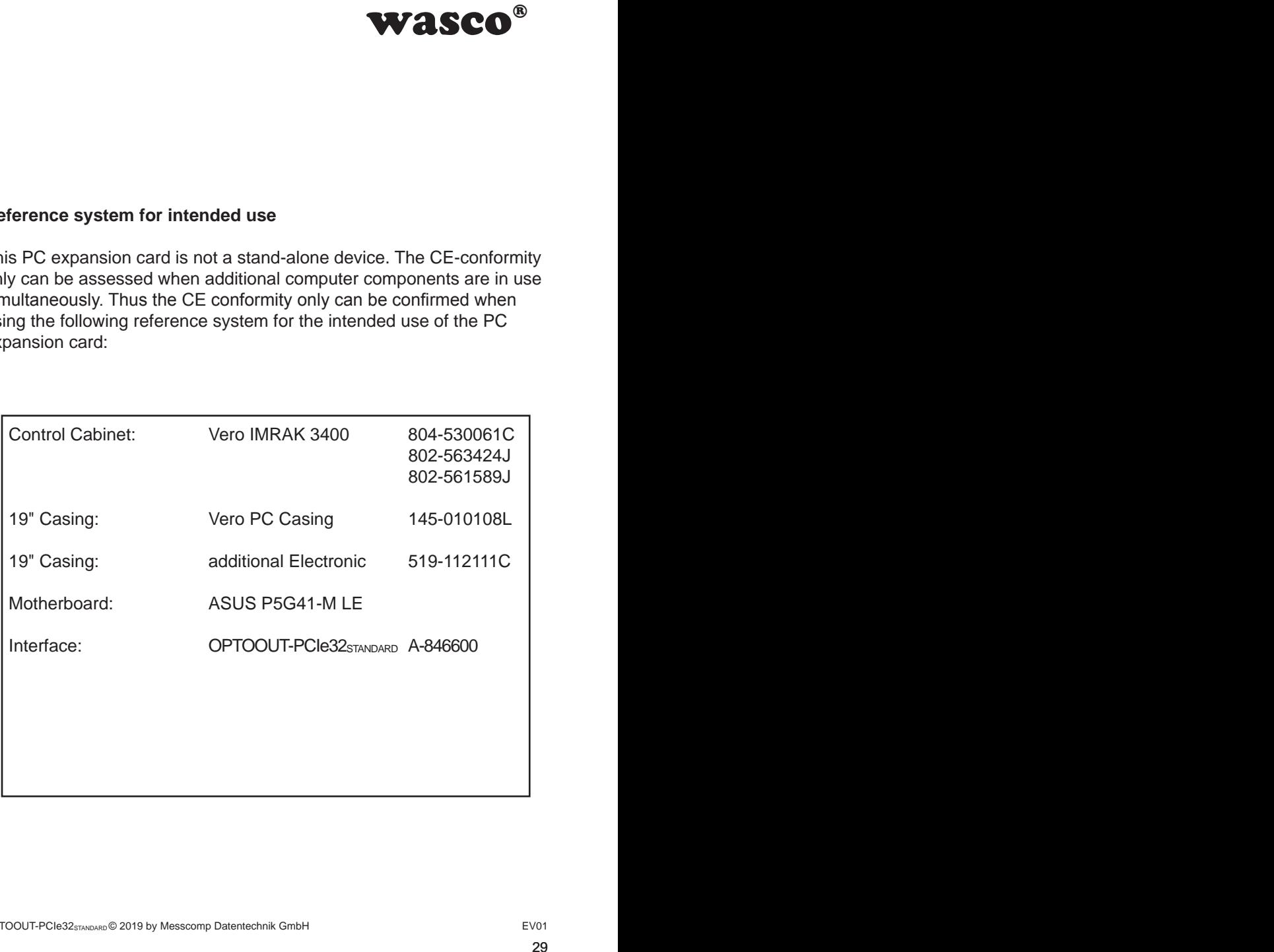